## **Audacious - Bug #831**

# **Playlist drag-and-drop no longer working in 3.10 (Qt UI)**

September 29, 2018 18:54 - --peter josv.a.i

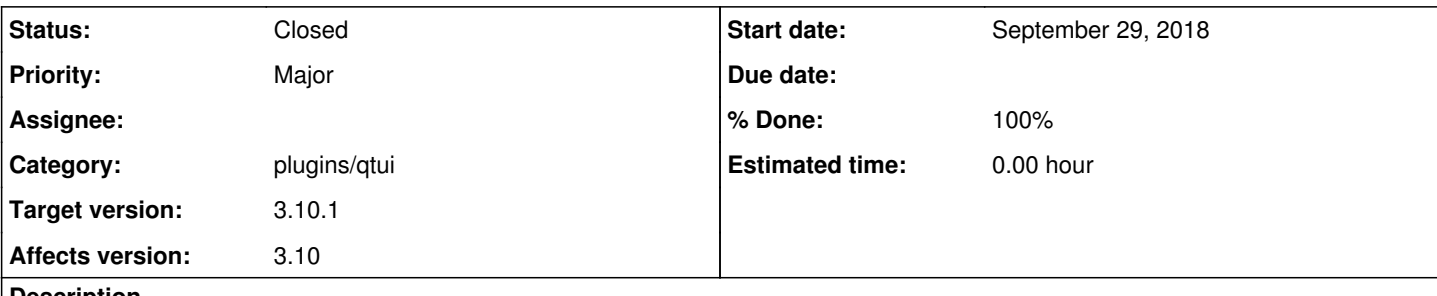

#### **Description**

// I'm sure this has been discussed already, too, I'm just writing this because I'm testing right now audacious 3.10 for the first time

I think users (including me) would like to drag songs in the playlists, also to occasionally add them to a new playlist, or to another playlist (as seen in Clementine)

thank you for developing audacious!!

## **History**

## **#1 - September 29, 2018 20:10 - John Lindgren**

This has been possible for years.

## **#2 - November 01, 2018 04:49 - John Lindgren**

- *% Done changed from 0 to 100*
- *Target version set to 3.10.1*
- *Priority changed from Trivial to Major*
- *Category set to plugins/qtui*

*- Subject changed from drag songs in playlist and reposition them (an enhancement suggestion) to Playlist drag-and-drop no longer working in 3.10 (Qt UI)*

*- Tracker changed from Feature to Bug*

So, my bad, I checked again and this actually got broken (by me, oops) in 3.10, in the Qt UI. It was working in 3.9.

#### Fixed:

<https://github.com/audacious-media-player/audacious-plugins/commit/e7a6c81f4b49872fb078368a113854b3461f37b5>

## **#3 - November 01, 2018 04:50 - John Lindgren**

*- Status changed from New to Closed*